### **Table of Contents**

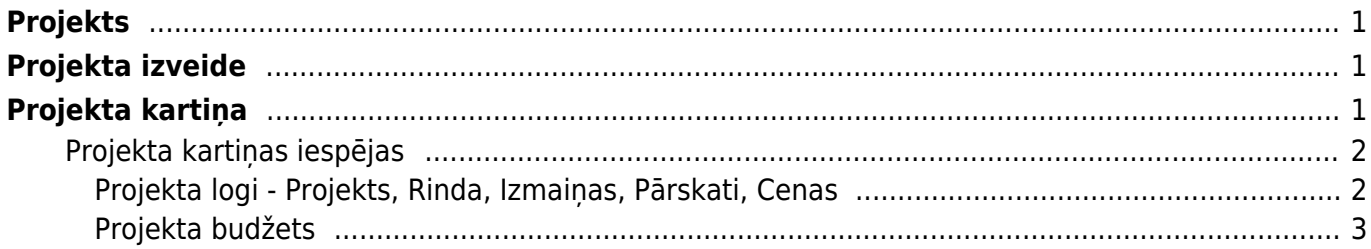

## <span id="page-2-0"></span>**Projekts**

Projekts Directo ir izmaksu centrs kuram ir iespējams pievienot dokumentus, kas saistīti ar projekta norisi. Veidojot projektus, sistēma ļauj monitorēt un veidot atskaites par visiem dokumentiem, kas ir piesaistīti konkrētiem projektiem. Piemēram, veidojot Ienākošo rēķinu, tā datu laukā - Projekts, norādot projekta numuru, mēs varam šī rēķina izmaksas piemērot un redzēt Projekta kopsavilkumā.

## <span id="page-2-1"></span>**Projekta izveide**

Projektu kartinas Directo glabājas zem : Sistēma -> Dokumenti -> Projekti

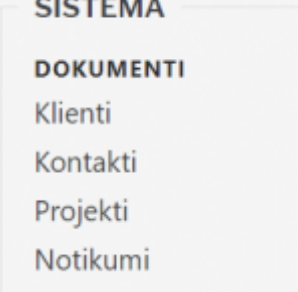

 $1.1 - 2.1$ 

Strādāšana ar projektiem un projektu reģistru notiek pēc vienota principa, kā strādājot ar jebkuru citu dokumentu Directo. Spiežot uz Projekti tiks atvērts projektu reģistrs. Reģistrā ir iespējams izvēlēties no saraksta, atvērt jau eksistējošu projektu, vai veidot jaunu - poga Pievienot jaunu

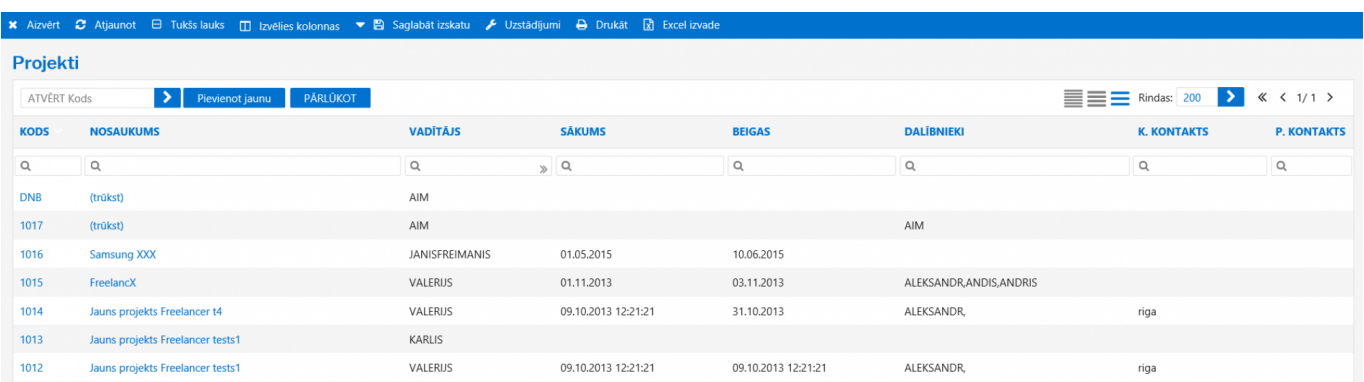

# <span id="page-2-2"></span>**Projekta kartiņa**

Projekta kartiņā glabājas visa informācija, kas ir saistīta ar projektu un projektam piesaistītie dokumenti. Lai izveidotu jaunu projektu, kartiņā ir nepieciešams norādīt tikai Kodu (nenorādot, kods tiek piešķirts no sistēmas uzstādījumiem) un Nosaukumu, šī informācija būs pietiekama, lai projektu varētu saglabāt.

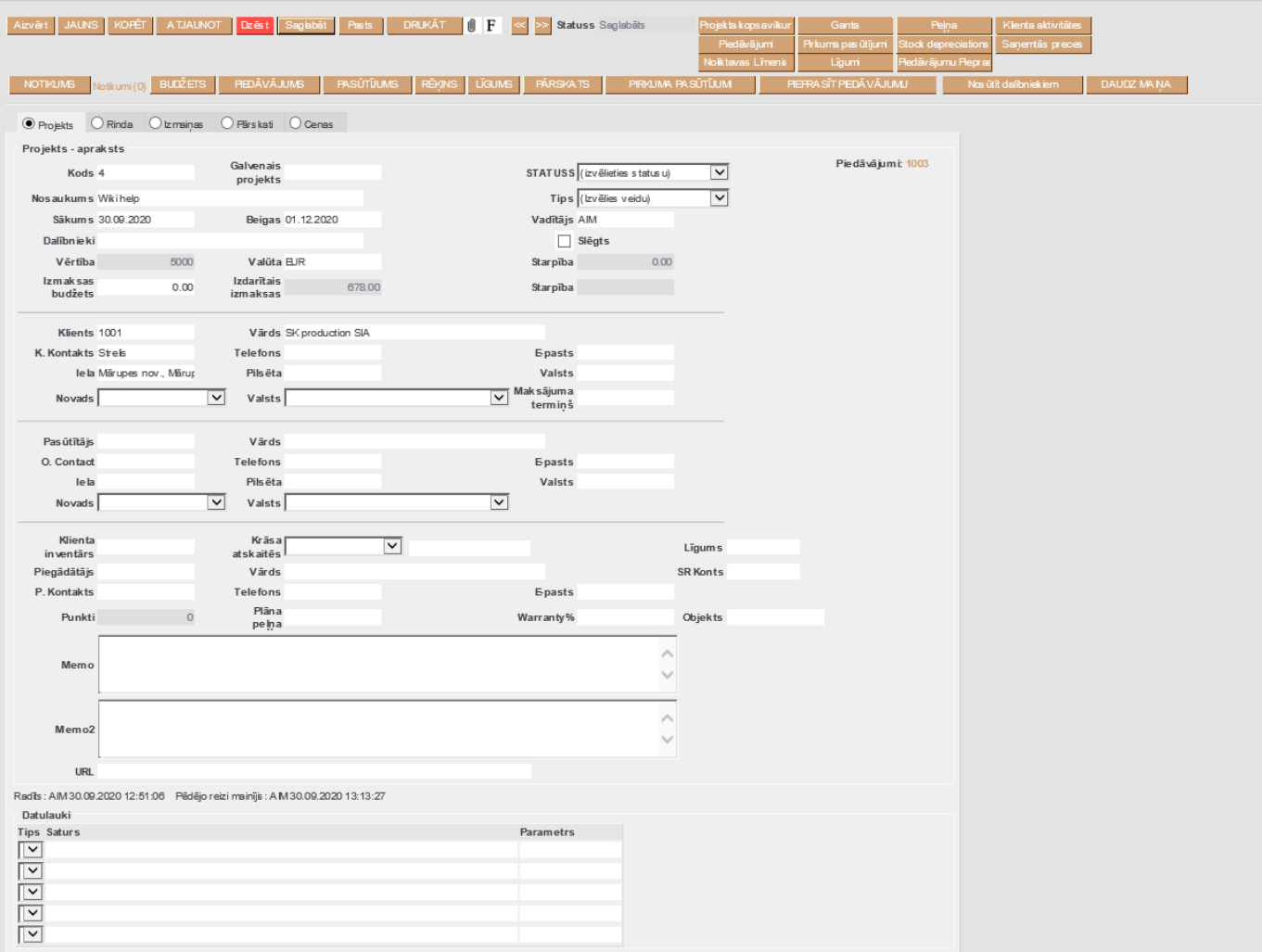

### <span id="page-3-0"></span>**Projekta kartiņas iespējas**

Saglabājot projekta kartiņu, tā sniedz lietotājam plašāku darbības diapozonu, piedāvājot veidot jaunus dokumentus, izmantot projekta atskaites un paplašina pieejamo logu skaitu.

#### <span id="page-3-1"></span>**Projekta logi - Projekts, Rinda, Izmaiņas, Pārskati, Cenas**

**Projekts** - Šis ir galvenais logs kurā ir pieejama visa pamatinformācija par Projektu - nosaukums, dalībnieki, vadītājs, kods, datums u.tml.

**Kods** - Dokumenta identifikators priekš Directo. Šo lauciņu var aizpildīt ar skaitļu un burtu kombināciju vai arī neaizpildīt un pie saglabāšanas Directo šim dokumentam piešķirs nākamo, pieejamo numuru.

**Nosaukums** - Jūsu piešķirts nosaukums projektam.

**Sākums/Beigas** - Projekta Sākuma un Beigu datumi. Directo visos datuma tipa laukos strādā labais un kreisais peles pogas klikšķis. Ja datuma laukā ir piespiests labais taustiņš, atverās kalendārs ar iespēju izvēlēties datumu; Ja tiek veikts dubult-klikšķis ar kreiso peles pogu, tad datuma lauciņā ievadās šodienas datums.

#### Turpinājums…

#### <span id="page-4-0"></span>**Projekta budžets**

Projekta budžets sastāv no vairākiem dokumentiem, kas ir saistīti ar ienākošajiem un izejošajiem rēķiniem. Projekta galvenajā logā par budžetu atbild trīs laucini:

**Vērtība** - Šī lauciņa vērtība rodas no projektam piesaistītajiem piedāvājumiem. Veidojot piedāvājumu un norādot projekta numuru mēs šo piedāvājumu piesaistam konkrētajam projektam. Lauciņš **Vērtība** attēlo apstiprināto piedāvājumu artikulu cenas summu. **Uzstādījumi** -

**Izmaksas budžets** - Izmaksas budžets rodas no piedāvājumā piedāvāto artikulu pašizmaksas vai arī to var norādīt manuāli, ierakstot Izmaksu summu ar roku. Ja izdarītās izmaksas ir lielākas nekā izmaksu budžets, tad sistēma iekrāso izdarīto izmaksu lauciņu sarkanā krāsā. Šim efektam ir tīri informatīvs nolūks, tas netraucēs turpināt strādāt ar projektu.

**Izdarītais izmaksas** - Summa šajā lauciņā veidojos no Ienākošajiem rēķiniem. Norādot Ienākošajā rēķinā projektu, rēķina summa tiks novirzīta uz Izdarītajām izmaksām.

From: <https://wiki.directo.ee/> - **Directo Help**

Permanent link: **[https://wiki.directo.ee/lv/yld\\_projekt](https://wiki.directo.ee/lv/yld_projekt)**

Last update: **2020/10/05 10:14**